# つうけんしょ へようこそ

### "転用"をスムーズに行うための4つのステップ

株式会社つうけんアドバンスシステムズ

Step0《準備》

NTT 東日本・西日本へのフレッツ光転用手続きに必要な情報を準備します。

- **1.** 「転用」とは?
	- a. 「フレッツ光」をご利用中のお客様が「お客さま ID」や「ひかり電話番号」はそのまま※1 ※2 で、光コラボレーション事業者の提供するサービス"つうけん光"に切り替えることを「転用」といい ます。
	- b. "転用"の手続きを行うことで、「フレッツ光」をご利用されているお客さまが、「フレッツ光」を解約 し、「コラボ光回線」"つうけん光"を新たに契約されるに際し、その契約の切替えを円滑に実施 できるよう、新たに工事等を実施することなく、お客さまの契約先を「NTT 東・西日本」から「光 コラボレーション事業者(つうけんアドバンスシステムズ)」に変更するお手続きのことです。

※1 転用と同時に光アクセスサービスのタイプ変更・移転等が伴う場合、お客さま ID・ひかり電話番号の変更や、工事が発 生する場合があります(タイプ変更等の有無を含め詳細は"つうけん光お問合せ窓口"にご相談ください)。

※2 転用に伴い、プロバイダサービスのコース変更が必要となる場合があります。その際に、プロバイダサービスの月額利用料等 が変更になる場合や、プロバイダが提供しているキャンペーン等が終了または変更となる場合がありますので、ご利用中のプロバ イダへご確認ください。

- **2.** "転用"の手続きに必要となる情報
	- i. お客さま ID、ひかり電話番号もしくはご契約者さまの連絡先電話番号
	- ii. ご契約者様名
- iii. フレッツ光ご利用場所住所
- iv. フレッツ光ご利用料金のお支払い方法

#### **3.** 必要となる情報を確認するためには

*a.* NTT よりフレッツ光回線*開通時に送付された「開通のご案内」に記載されています。*

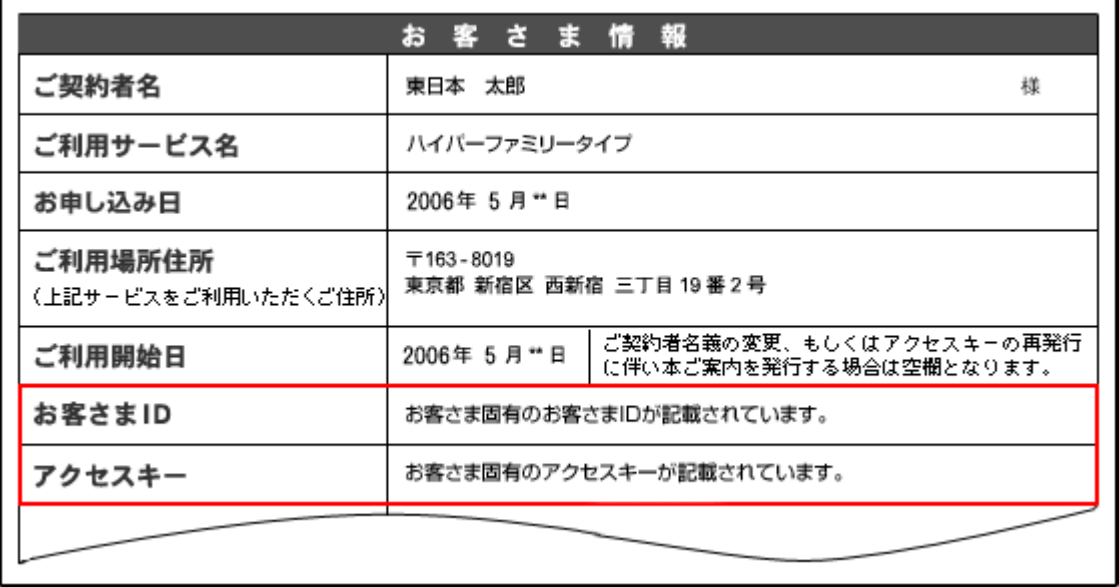

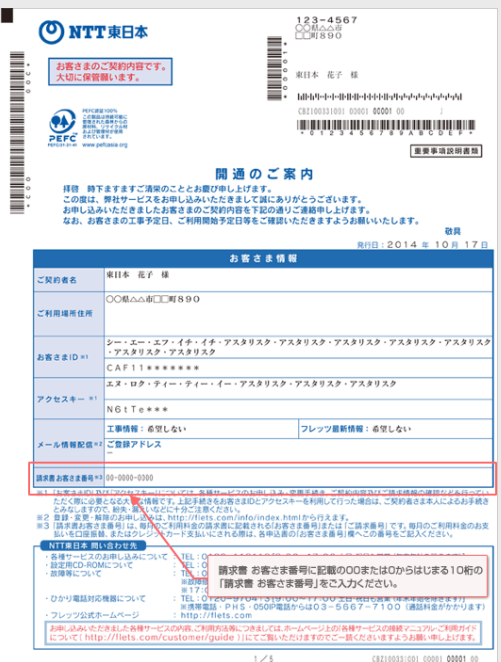

- *b. 「開通のご案内」がお手元にない場合*
	- *i. NTT 東日本の請求書には、お客様 ID('CAF'、'COP'で始まる番号)の記載があ るものがあります。*
	- *ii. お客様 ID('CAF'、'COP'で始まる番号)が不明でも、光電話ご利用の場合は、光 電話の番号と他の情報が分かれば手続き可能です。*
	- *iii. 光電話をご利用で無い場合、フレッツ光契約時に連絡先として NTT に通知した電話 番号(契約者連絡先電話番号)と他の情報でも手続きできます。*
	- *iv. お客様 ID、光電話番号、契約者連絡先電話番号の何れも不明な場合は、「開通 のご案内」の再発行を NTT へ依頼できます。*

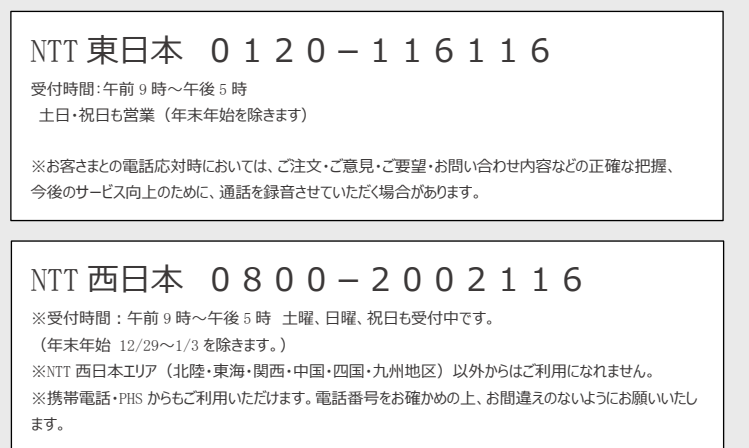

#### Step1《転用承諾番号の取得》

準備ができたら「転用承諾番号」を取得しましょう。

取得方法は、Web、あるいは、電話で可能です。ここでは、Web からの取得方法について説明します。 電話からのお手続きは、以下へお電話ください。オペレーターが対応いたします。

NTT 東日本 フリーダイヤル 0120-140202

NTT 西日本 フリーダイヤル 0120-553104

\*午前 9 時~午後 5 時 土日祝日も受付いたします (年末年始 12 月 29 日~1 月 3 日を除きます)

**1.** パソコンからブラウザを使用して、NTT 東日本・西日本の転用手続きの Web サイトへ接続しま す。

"つうけん光 Web サイト"の「ご利用までの流れ」ページの説明に沿って、説明します。

① [URL:https://www.tads.co.jp/hikari/](https://www.tads.co.jp/hikari/) ここをクリック !!

の URL を直接クリックして接続します。ご利用のブラウザが起動し、Web ページが表示されます。

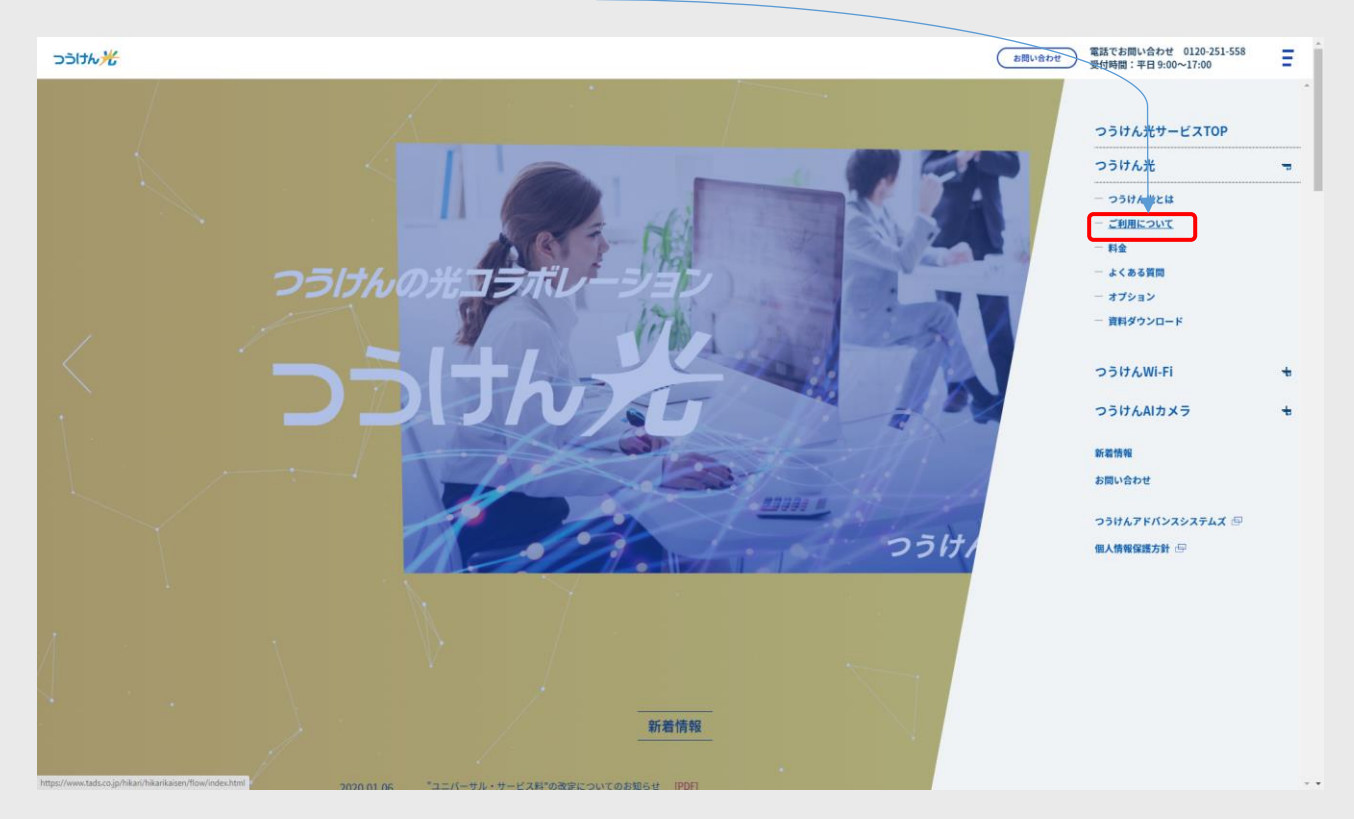

② 表示されたページの上部「ご利用について」をクリックします。

「ご利用の流れ」のページ (以下) を一読頂き、"「転用承諾番号」を Web で取得する"をクリッ クします。

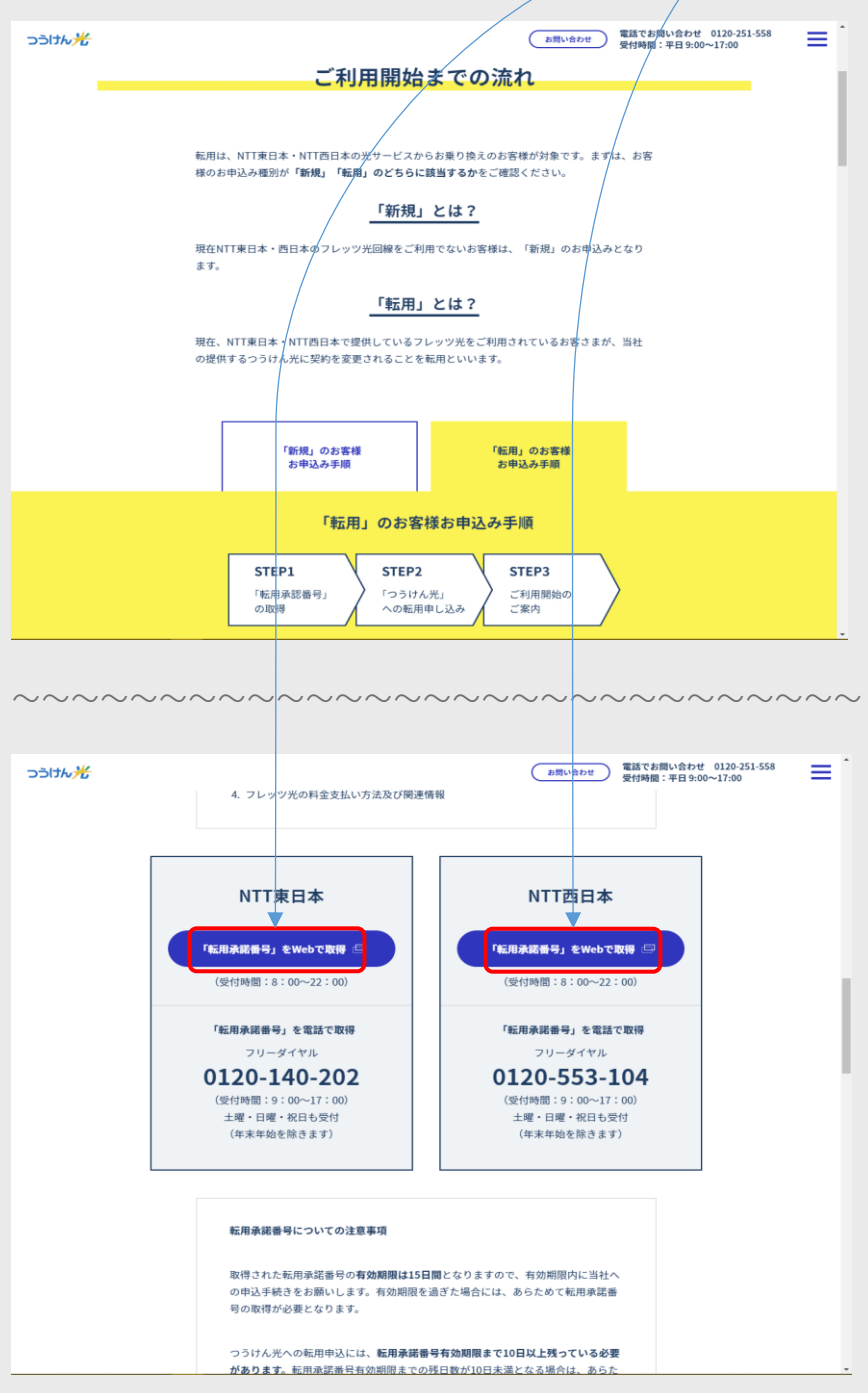

NTT 東日本、西日本の Web ページが表示されます。

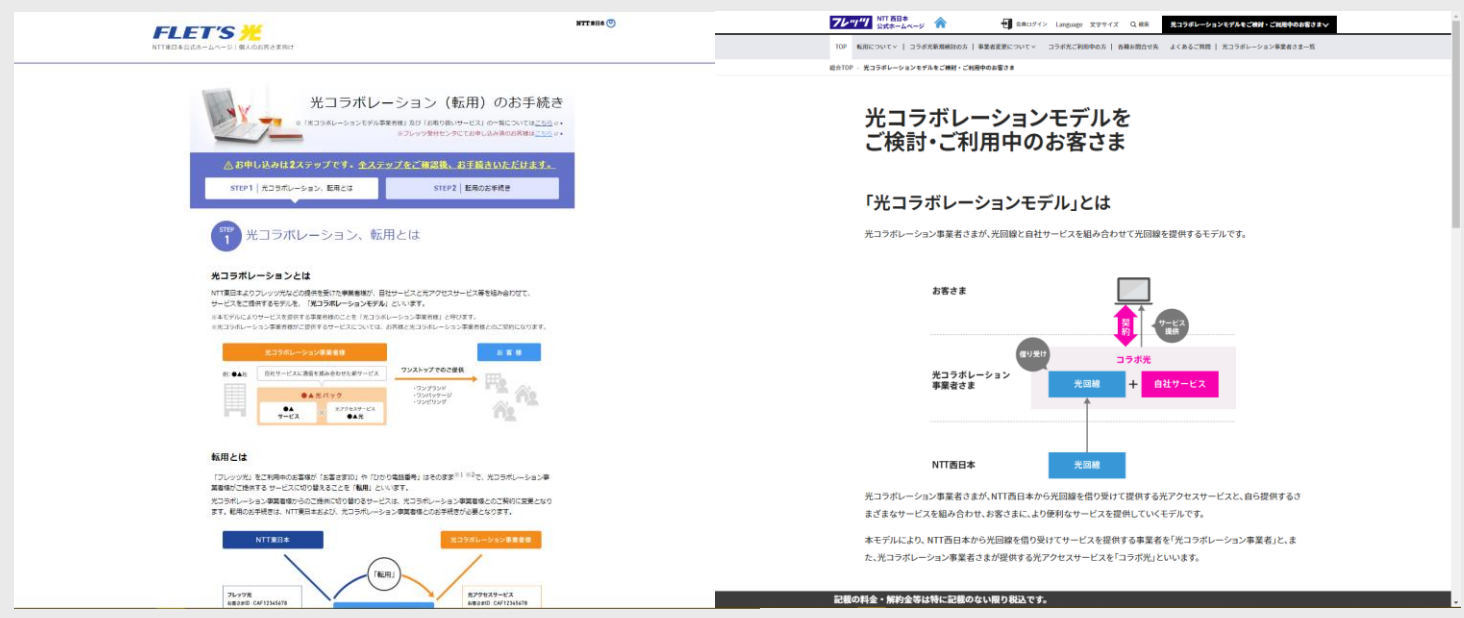

 NTT の Web ページの説明に従い進みます。確認事項(同意頂く事項)は、最後まで読んでく ださい。(最終行までスクロールさせる)

(ア) NTT 東日本の場合

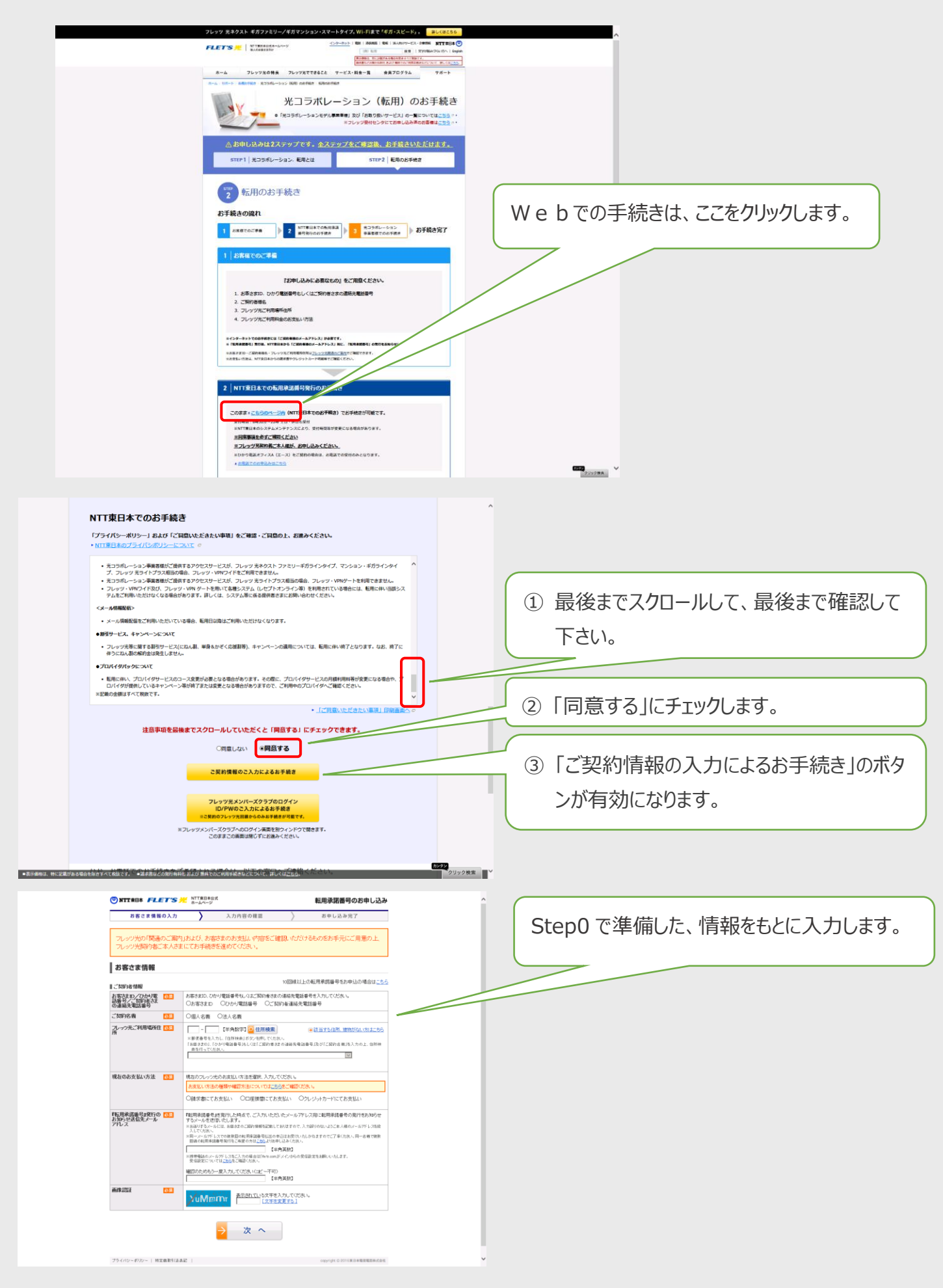

(イ) NTT 西日本の場合

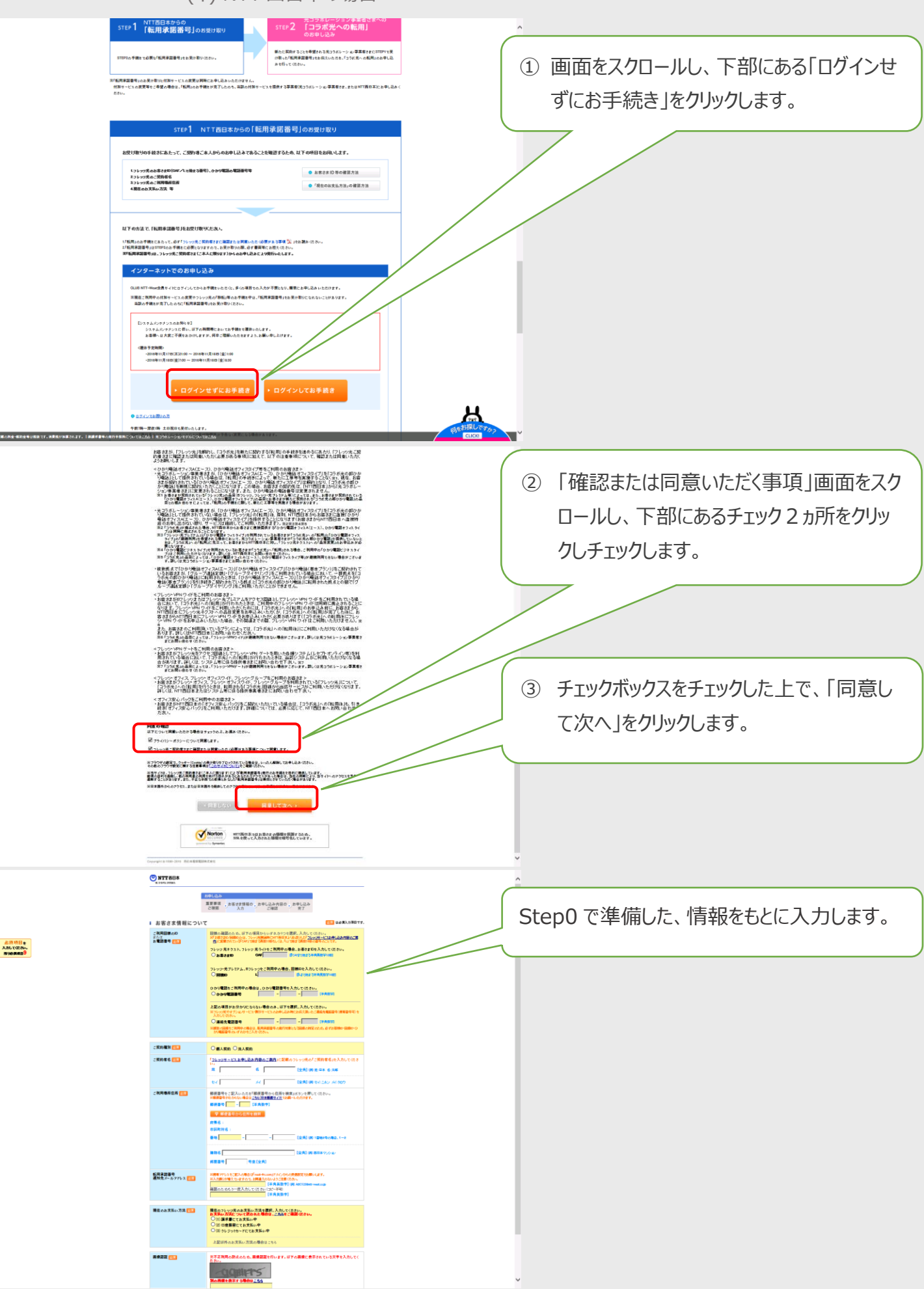

⑤ 「転用承諾番号」が取得できたら、速やかに"つうけん光申込手続き(Step2)"へ進みます。

※転用承諾番号には、**有効期限(2週間)**があります。**有効期限まで10日間以上**残って いない場合、つうけん光をお申込み頂いても、再度「転用承認番号」を取り直していただく場合が ございます。

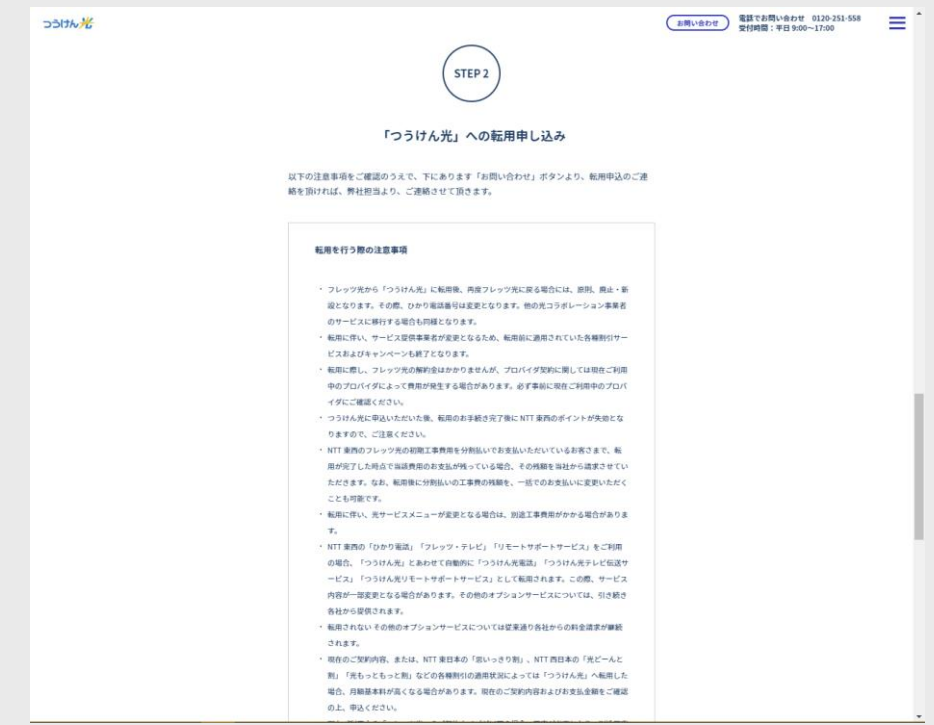

## Step2《つうけん光への転用申込》

つうけん光 Web ページ「ご利用までの流れ」"STEP2「つうけん光」への転用申込み"を表示します。

① [URL:https://www.tads.co.jp/hikari/](https://www.tads.co.jp/hikari/) ここをクリック!!

の URL を直接クリックして接続します。ご利用のブラウザが起動し、Web ページが表示されます。

② 表示されたページの上部「ご利用について」をクリックします。

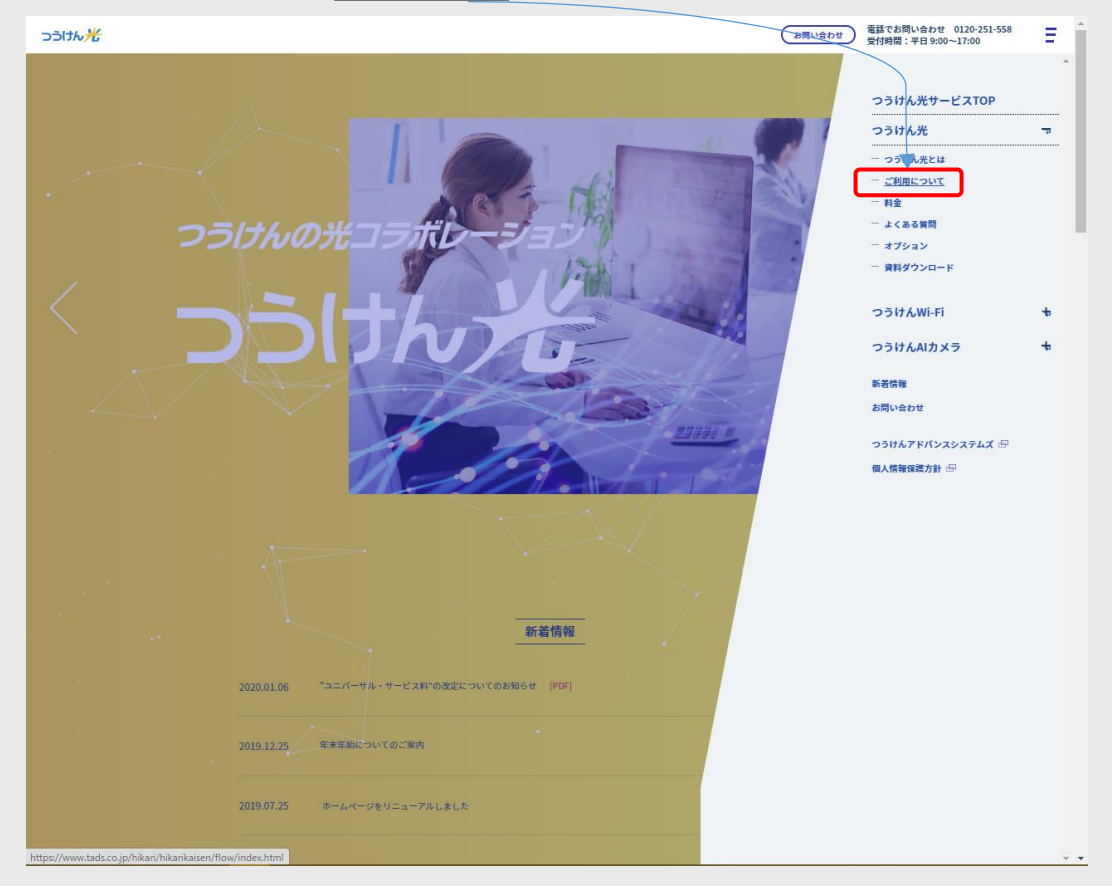

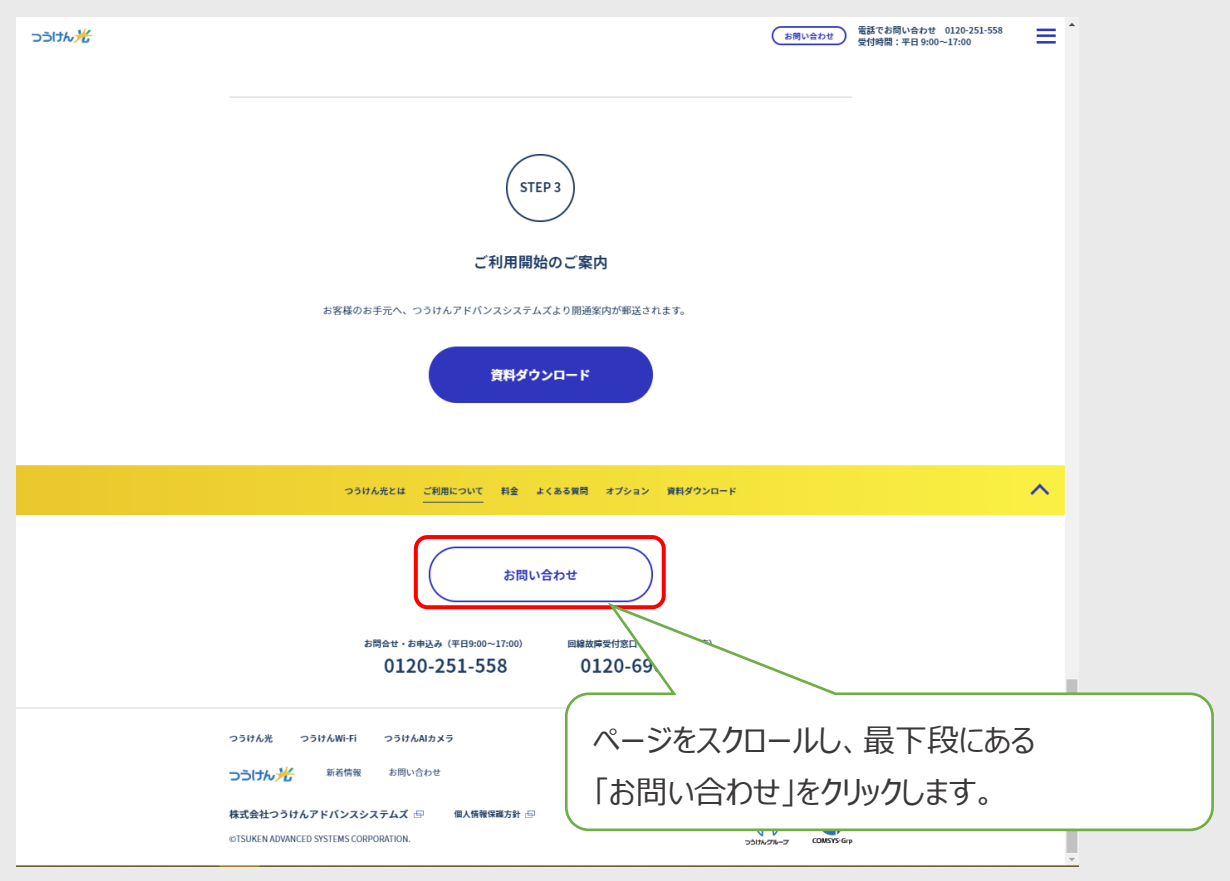

③ お申込みの際には、上記画面の「資料ダウンロード」をクリックし、「資料ダウンロードページ」より、 つうけん光サービスの重要事項説明書、約款及び規約、各種料金表を参照いただき、サービス内 容をご確認ください。

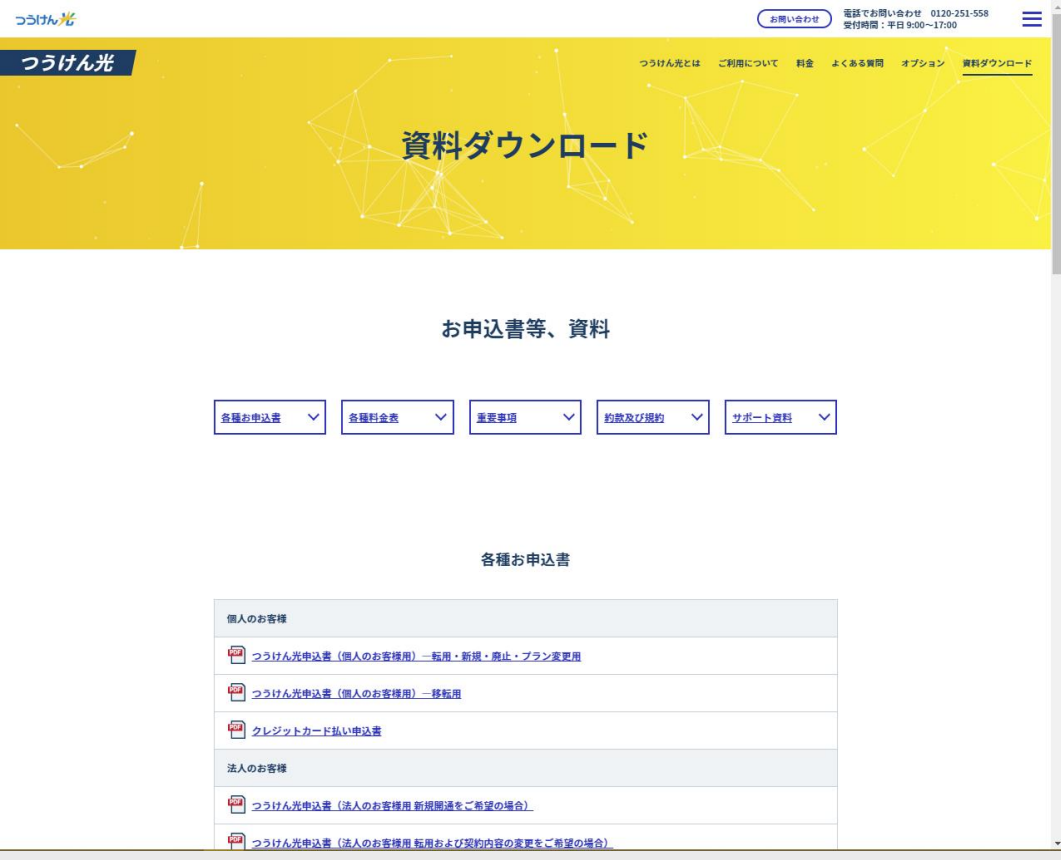

STEP2「つうけん光」への転用申し込みに記載の注意事項ご確認頂き、下部の「お問い合わせ」を クリックし、お問い合わせページに移ります。

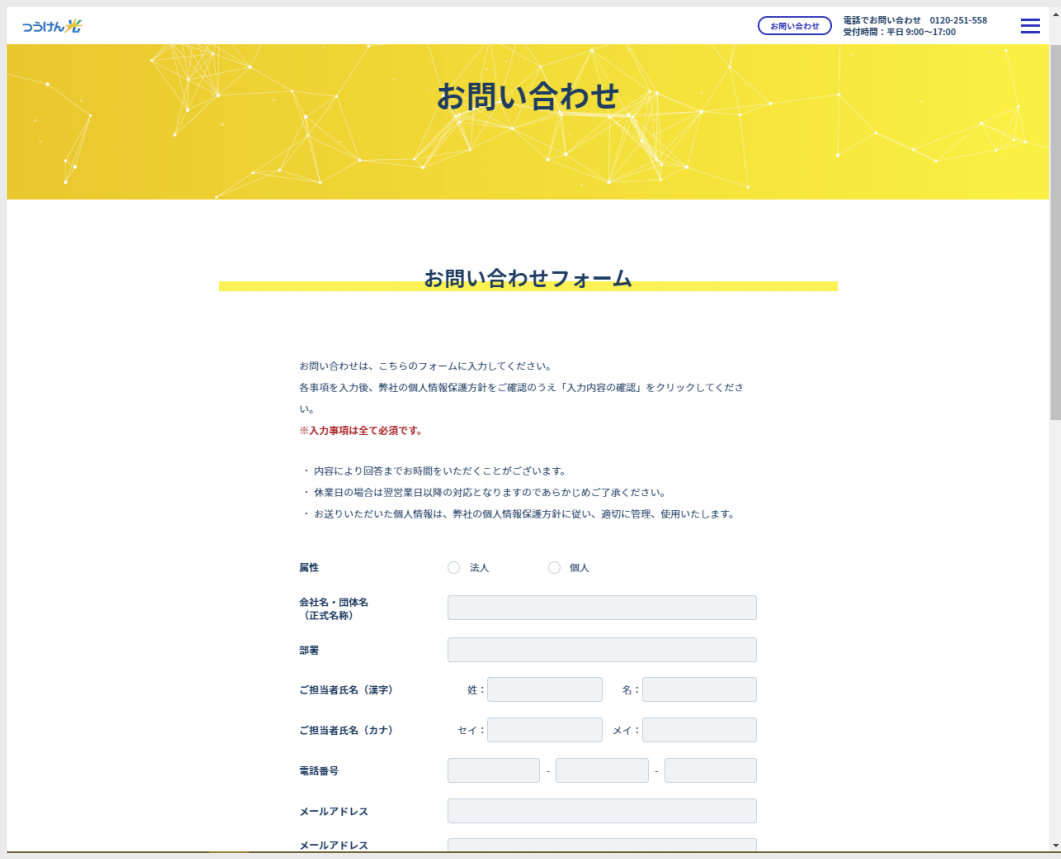

① 「お問い合わせ」ページの入力欄に必要事項を入力します。

お問い合わせ内容欄に、お申込内容を記入します。

例)

転用申込 転用承諾番号:EXXXXXXXXXX 回線契約者名:つうけん 太郎

② 必須項目が、入力されていること。ページ下部の「個人情報の扱い」についてを、ご確認 いただいたうえで、

「個人情報保護方針」「重要説明事項」および「約款・規約」の内容に同意します」をチ ェック(☑)します。

③ 「送信内容の確認」のボタンを押して、ウィンドウに表示される送信内容をご確認ください。(確認 ウィンドウを表示させるためにスクロールが必要となる場合があります。)

入力内容にエラーがある場合は、エラーを訂正してください。

訂正がある場合は、確認画面で「入力し直す(とじる)」ボタンで再入力可能となります。

④ 確認ウィンドウで、送信ボタンを押すと、入力内容がつうけん光受付センターに転送されます。 同時に、受付の返信メールがシステムより自動送信されます。

受付センター担当者より、後日、ご連絡を差し上げ申込み内容の確認をさせて頂きます。合わせ て支払い方法の確認、申込み書類の送付先等を確認いたします。

#### Step3《ご利用開始のご案内》

Step2 のつうけん光への転用手続きが完了し、転用開始日が確定すると、お客様のお手元に「開通案内 書」が郵送されます。転用のお客様は、特に、設定等の変更の必要は生じません。

送付された「開通案内書」は、以降の回線に関する諸手続きや、故障発生時の問合せを行う際に必要と なりますので、紛失しないよう保管をお願いします。

転用開始日以降の料金は、つうけんアドバンスシステムズから請求させて頂きます。転用開始日以前のご 利用分の料金は、NTT より請求されます。

#### ご不明なことがある場合は、以下の方法でお問合せください。

- **▶ つうけん光Webサイト「お問い合わせ」ページから**
- ➢ つうけん光受付窓口 フリーダイヤル 0120-251-558(平日 9:00~17:00)